## Prašymas dėl lėšų skyrimo moksliniam straipsniui skelbti aukšto lygio mokslo leidinyje

1. Interneto naršyklėje įveskite adresą https://avilys.vu.lt. Pagrindinio puslapio skiltyje "Rengimas ir registravimas" pasirinkite "Naujas vidaus dok."

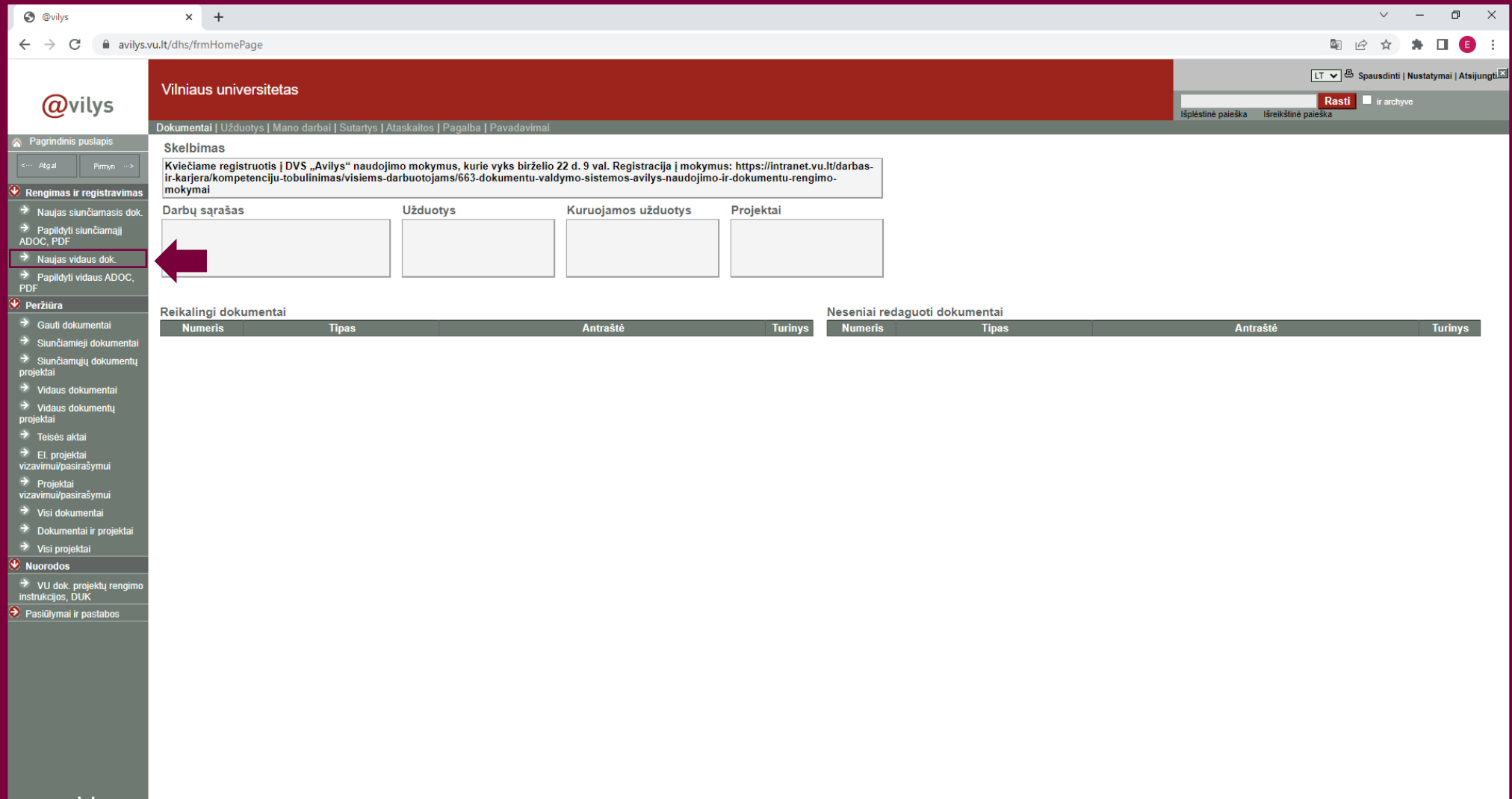

2. Pažymėkite šabloną "Prašymas dėl lėšų skyrimo moksliniam straipsniui skelbti aukšto lygio mokslo leidinyje" ir paspauskite mygtuką "Pasirinkti".

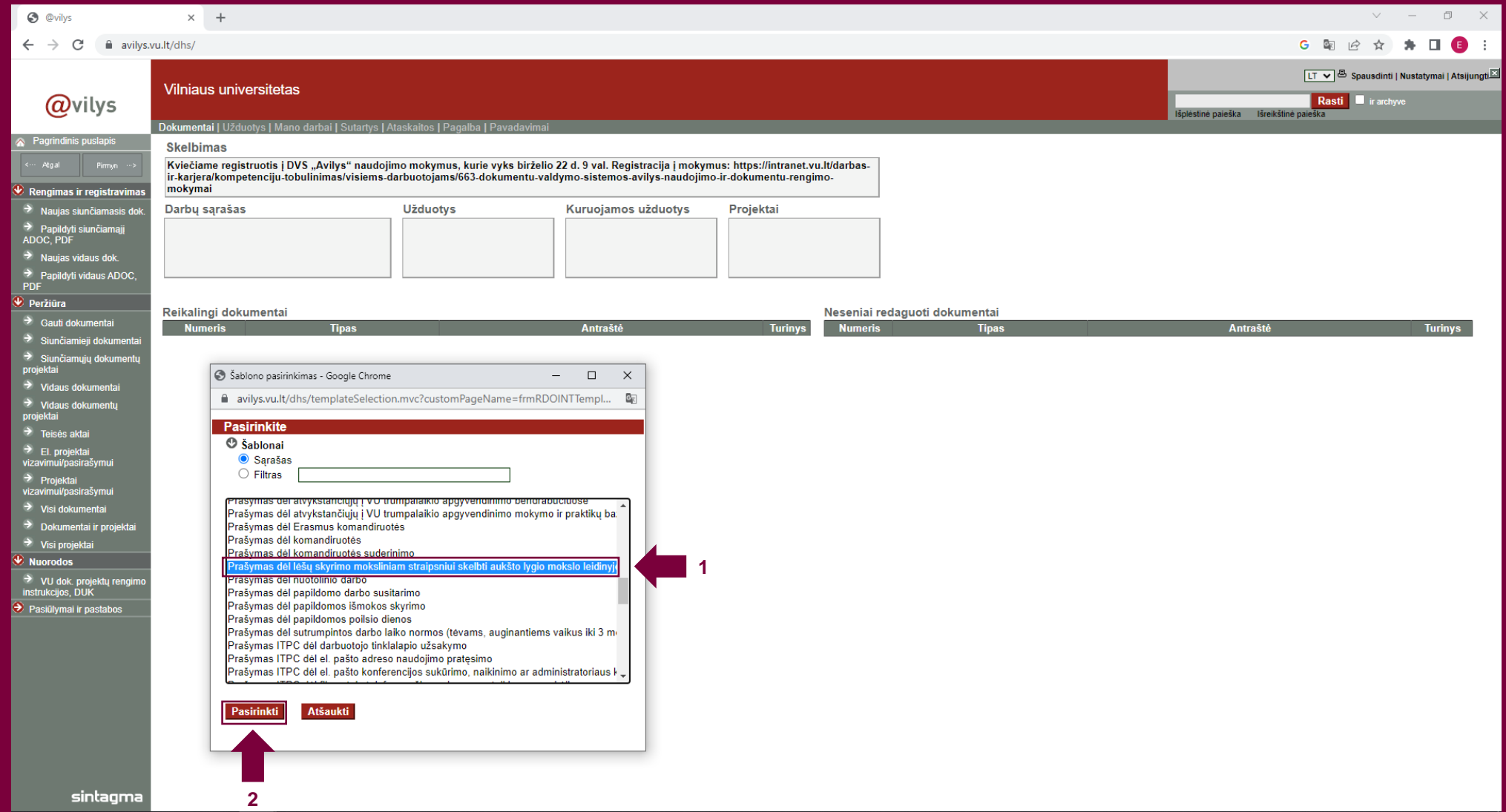

3. Laukelyje "Dokumentą parengė (akademinis darbuotojas)" nurodykite asmenį, kurio vardu teikiamas prašymas. Laukelyje "Rengėjo padalinys" nurodykite šio asmens darbo vietą pateikdami visą pavadinimą, pvz., Medicinos fakultetas, Klinikinės medicinos institutas, Vaikų klinika.

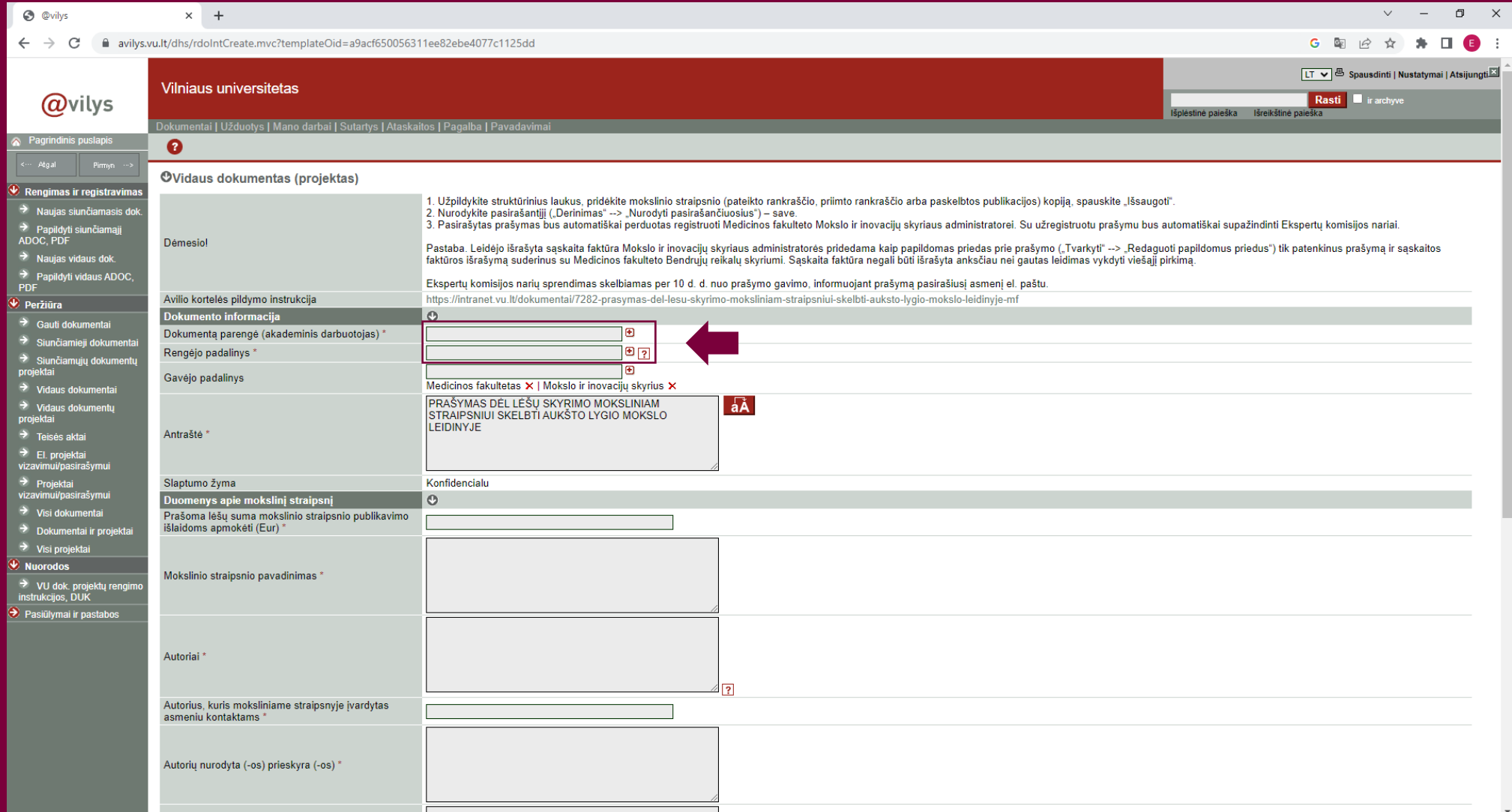

## 4. Užpildykite laukelius apie mokslinį straipsnį, kurio publikavimo išlaidas prašoma apmokėti.

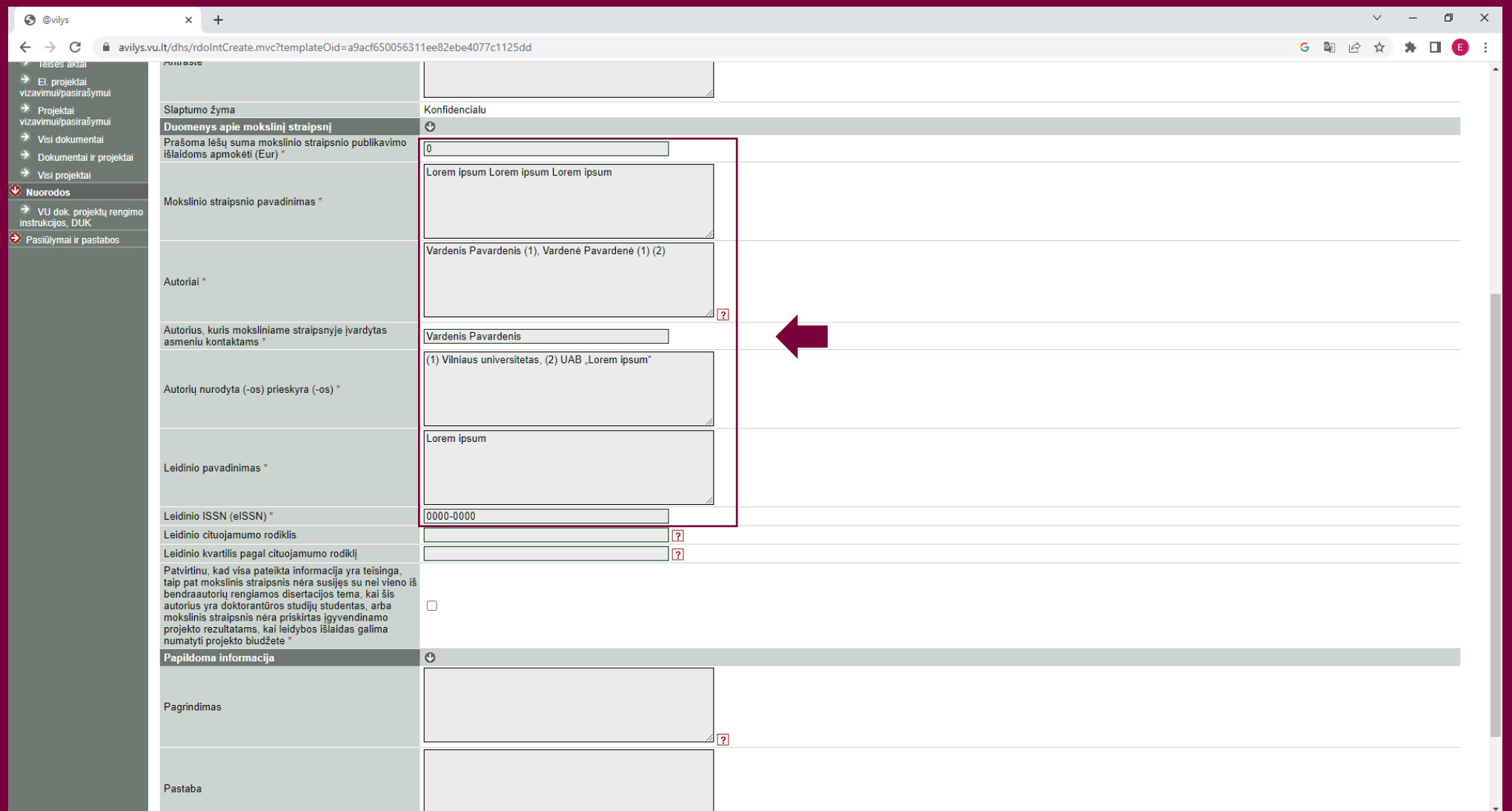

5. Varnele pažymėkite "Patvirtinu, kad visa pateikta informacija yra teisinga, taip pat mokslinis straipsnis nėra susijęs su nei vieno iš bendraautorių rengiamos disertacijos tema, kai šis autorius yra doktorantūros studijų studentas, arba mokslinis straipsnis nėra priskirtas įgyvendinamo projekto rezultatams, kai leidybos išlaidas galima numatyti projekto biudžete".

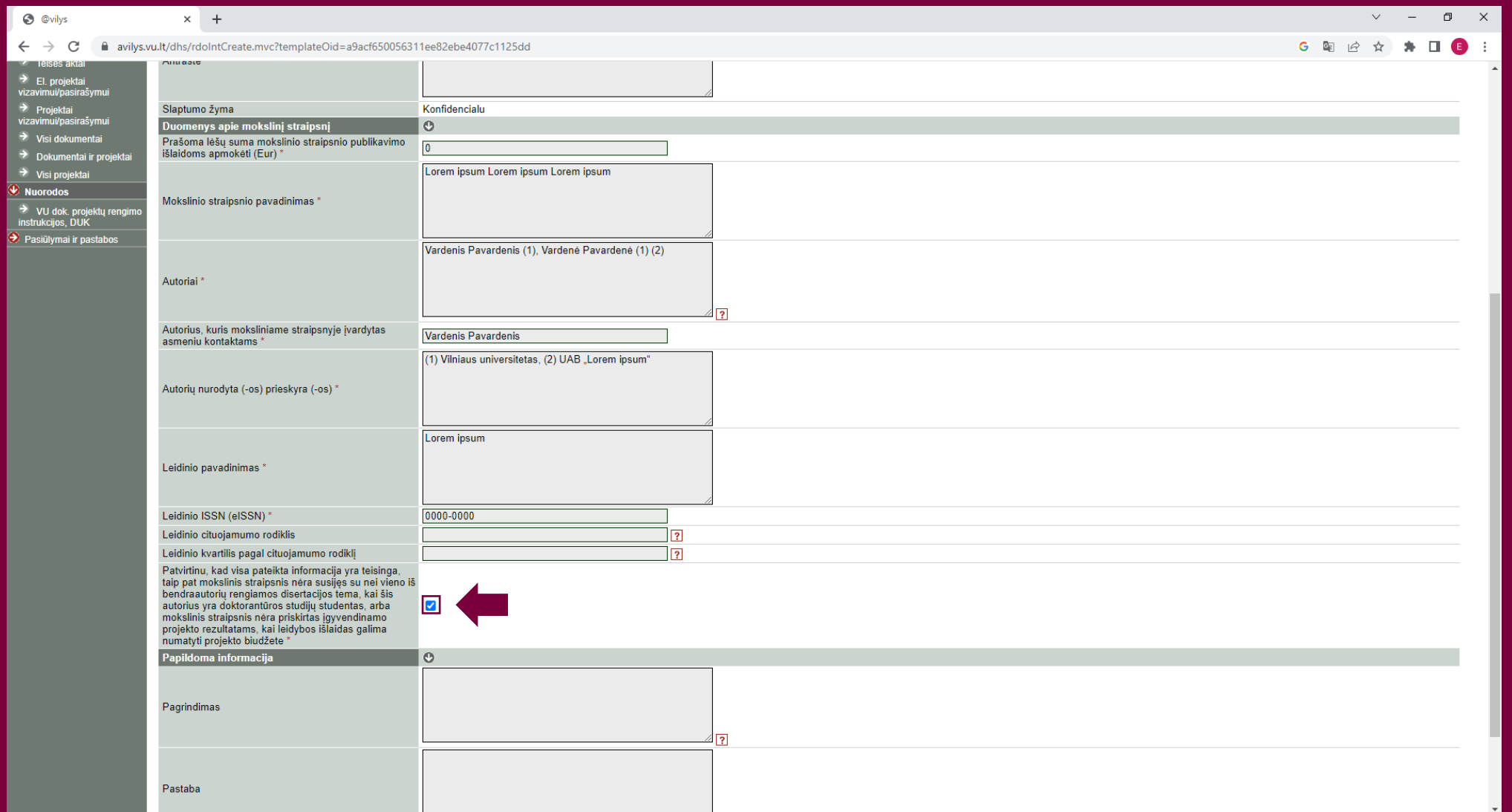

6. Kaip priedą įkelkite mokslinio straipsnio kopiją ir paspauskite mygtuką "Išsaugoti".

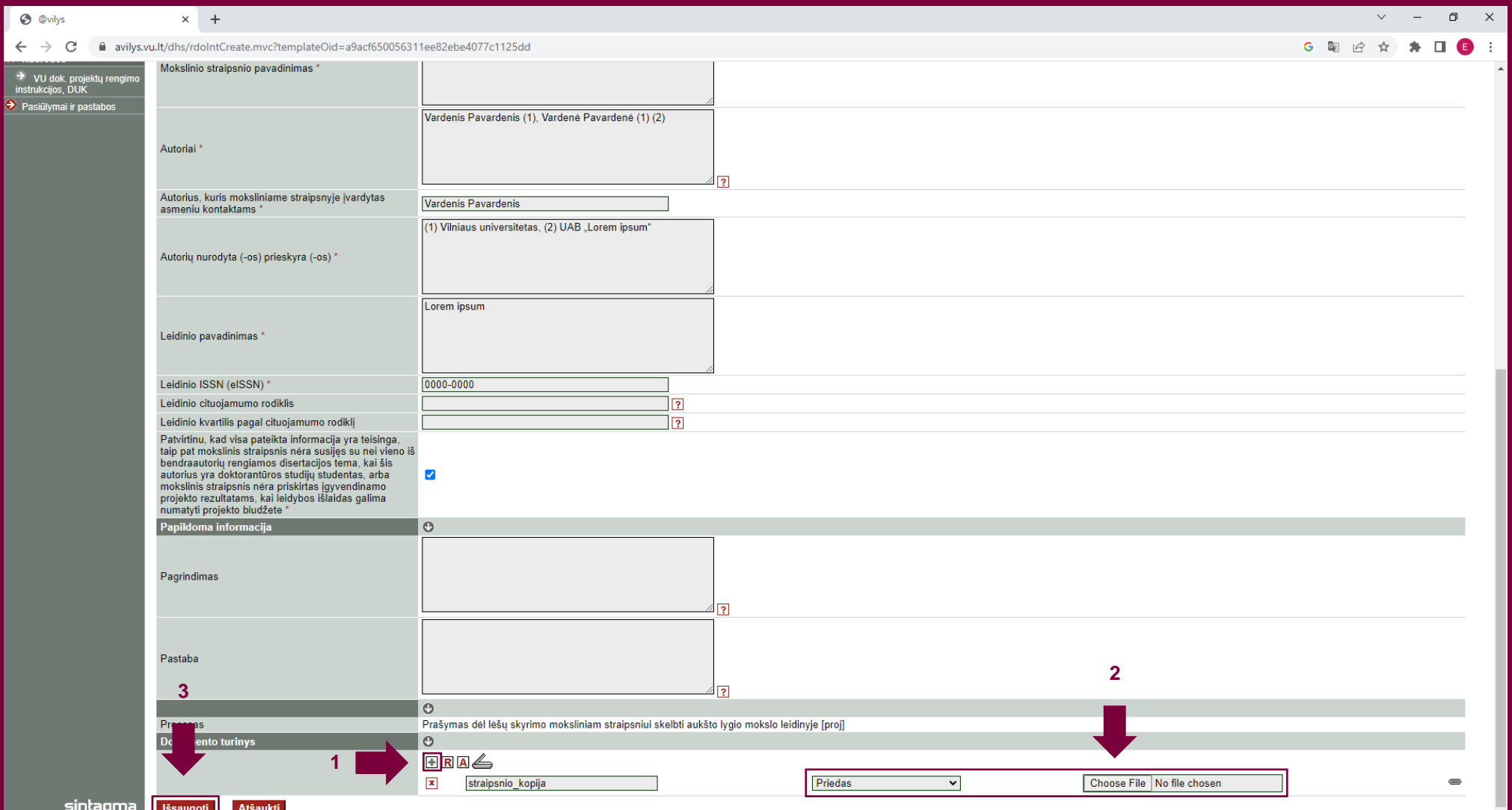

7. Paspauskite "Derinimas" ir pasirinkite "Nurodyti pasirašančiuosius". Laukelyje "Pasirašantieji" nurodykite asmenį, kurio vardu teikiamas prašymas, ir paspauskite mygtuką "Išsaugoti". Nurodytam asmeniui pasirašius, dokumentai bus automatiškai perduoti registruoti.

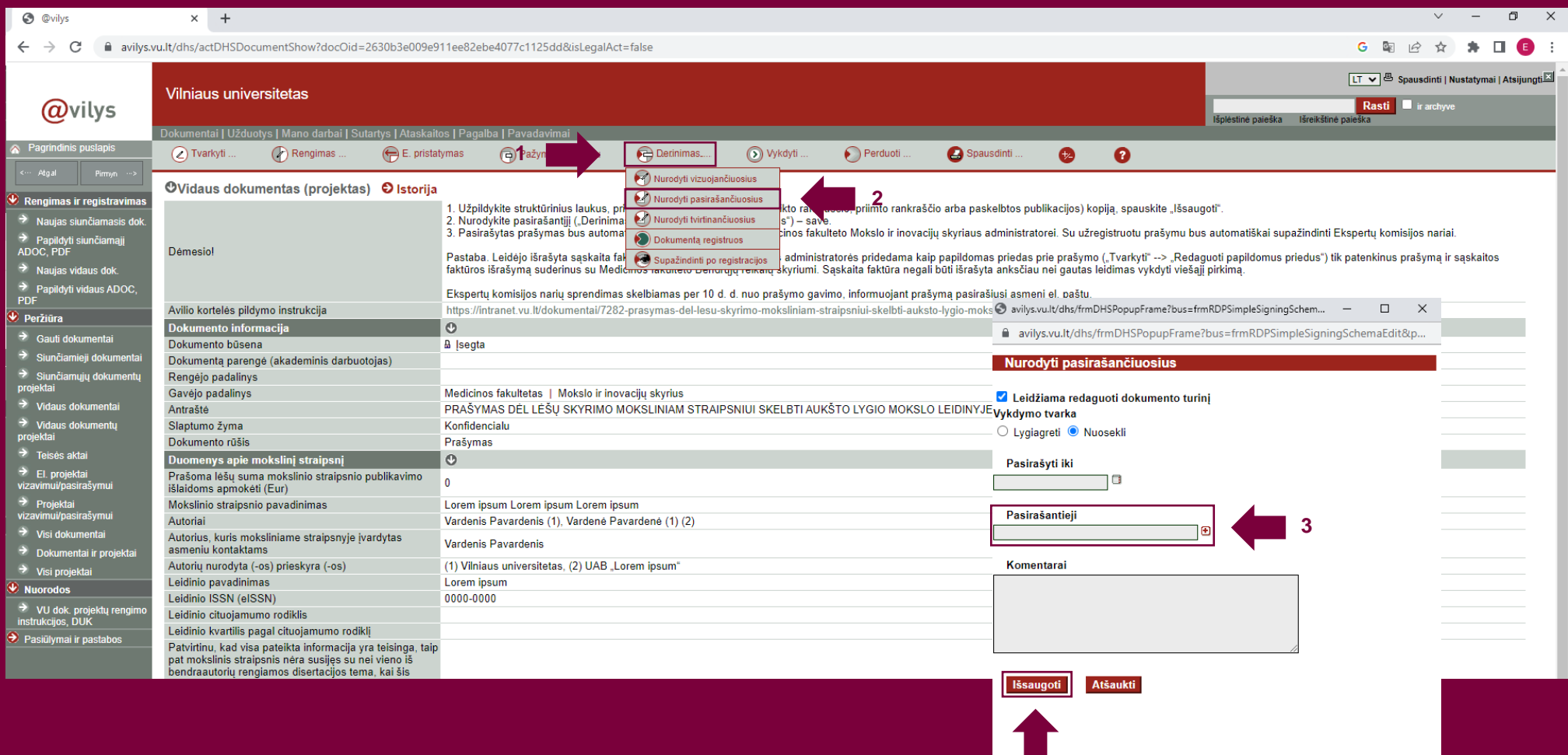